# LLVM Summer School, Paris 2017

#### David Chisnall

#### June 12 & 13

## Setting up

You may either use the VMs provided on the lab machines or your own computer for the exercises. If you are using your own machine, then please use the scripts in <https://github.com/compilerteaching/Scripts> to set up LLVM and the examples. You will need to modify the line that sets INSTALL PREFIX in the setup\_11vm.sh script. Note that using your own machine will require around 13GB of free disk space for debug and release builds of LLVM (the lab machines have these in a shared NFS space). If you wish to use your own machine then please try to set up everything before the first lab class. If you are using macOS, then you will need to manually instruct the CMake step of the builds where to find your XCode toolchain. You will need to have libedit and the Boehm garbage collector installed before running this script.

The lab machines are set up with debug and release builds of LLVM, located in /opt/llvm/llvm and /opt/llvm/llvm-release, respectively. If you run the setup llvm.sh script on your own machine, then you will have llvm and llvm-release directories wherever you set INSTALL PREFIX to point to.

The examples are installed in /Exercises on the lab VMs. To set them up on your own machine, modify the get-examples.sh script to point to where you installed LLVM and then run it.

You should have three directories (SimplePass, CellularAutomata, MysoreScript), one for each example.

In each of these, you will find two build directories:

- Debug contains a build with all debugging symbols and with assertions. Use this when developing the code for your exercises. The assertions will help catch bugs in our code (usually close to where they occur).
- Release contains an optimised build with assertions disabled. Use this when benchmarking! Debug builds run at around 10% the speed of release builds with assertions disabled.

You can regenerate either build after modifying the program by simply typing ninja in the Debug or Release directory.

The example projects are all local git clones. Checkpoint your work with git commit -a periodically so that you can later undo any mistakes you might make. If any errors are found in the example code, they will be fixed in the central repository and you can pull in a new version with git pull. If you have any uncommitted local changes, then you should run the following commands:

```
$ git stash
$ git pull --rebase
$ git stash pop
```
This will put your changes to one side, apply the remote changes, and then reapply your changes on top. Note that you will need to merge any conflicts with the remote bug fixes.

### Tests

The MysoreScript and CellularAutomata compilers (for exercises 2 and 3) have test suites accompanying them. You can run the test suite by running ctest in one of your build directories. For example:

MysoreScript/Debug\$ ctest --output-on-failure

Test project /home/dc552/L25/MysoreScript/Debug

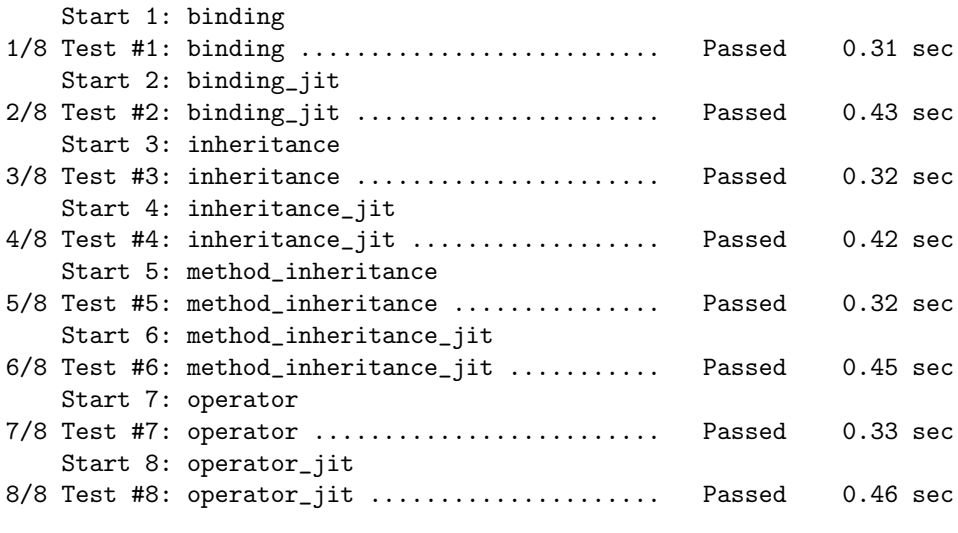

100% tests passed, 0 tests failed out of 8

Total Test time (real) = 3.06 sec

Note the --output-on-failure flag, which instructs ctest to tell you why a test failed, if it did. This will help when debugging. Running the tests on the debug build will ensure that you trigger any assertions that may help you find the reason for your bugs early.

If you are finding that the tests take too long to run, you can try using the -j <jobs> option, which instructs ctest to run multiple tests in parallel. For example ctest -j4 will run four tests at a time.

## Exercise 1: Writing a simple pass (Day One)

The SimplePass example shows a trivial LLVM pass that just dumps alloca instructions. Read the README.md file accompanying this example and make sure that you can build the pass and that it runs when you instruct clang to use it when compiling a C or  $C++$  source file. The get-examples.sh script will have created the initial build configuration for you, so you do not need to follow the build instructions from the README, only the usage instructions. Make sure that you run git pull --rebase in the SimplePass directory before starting the exercise to ensure that you have any last-minute bug fixes. You will already have debug and release builds in the Debug and Release subdirectories of the pass directory and can just rebuild by typing ninja.

Remember to use the clang binary that matches the build type for your pass (i.e. /opt/llvm/llvm/bin/clang for the debug build, /opt/llvm/llvm-release/bin/clang with the release build) or you may see some odd behaviour from ABI mismatches.

A common heuristic for code compiled from  $C/C++$  is that it contains one branch every 7 instructions on average. Modify the SimplePass example to investigate each basic block and count the instructions. Exclude inttoptr, ptrtoint and bitcast instructions, which will not expand to any instructions in a target.

Compile a program or library that you use often with this pass and plot a graph showing the frequency distribution of the block sizes. How far off is the assumption that there's one branch every 7 IR instructions? Does this change if you discount GetElementPtr instructions? What about if you count instructions in basic blocks that end with unconditional branches as if they were part of the next basic block? What happens if you treat call instructions as ending a contiguous range?

If you complete this exercise before the end of the lab session of Monday, start Exercise 2.

## Exercise 2: MysoreScript (Day Two)

MysoreScript is a very simple language that provides a JavaScript-like model. The implementation is limited in a number of ways, including:

- It lacks any type feedback mechanism.
- Method lookups are  $O(n)$  in terms of the number of methods in a class.
- There is no caching or speculative inlining of methods.
- Compilation (and optimisation) happens at a method granularity.
- It lacks most of the convenient flow-control constructs of a modern language.

Begin by adding else clauses to if statements. This will involve the following steps:

- 1. Extend the ifStatement grammar rule in grammar.hh.
- 2. Add a new AST node class for the else clause (ast.hh).
- 3. Add an optional instance of your new class (using ASTPtr) to the ifStatement class.
- 4. Associate your grammar rule with its corresponding AST class in parser.hh.
- 5. Modify the IfStatement::interpret method in interpreter.cc to ensure that you understand how the new AST should be executed.
- 6. Modify the compiler (compiler.cc) to generate LLVM IR correctly.

Follow the same set of steps to add a C-style do...while (post-checked) loop structure. You can find more explanation of the structure of the MysoreScript compiler at [.](http://compilerteaching.org/mysorescript/)

Once you are comfortable modifying MysoreScript, you can begin one of the more complex activities. You should improve the system by adding one of the following:

Inline caching, so that the JIT-compiled code has a hard-coded address for a direct jump if the class of an object at a call site is the expected one. This will require modifying the interpreter to record possible classes. Make sure that you only insert inline caches when there's a good chance that they'll be hit! If you're feeling particularly adventurous, you can use the LLVM patchpoint intrinsic for true inline caching, though this will require generating some x86 code (llvm-mc will help you).

Type specialisation for arithmetic, so that the compiled code will jump back to the interpreter if the argument values are not integers, but will then proceed without additional run-time checks if they are. In particular, for sequences of integer arithmetic, you should be able to evaluate the entire sequence without branches and then branch to the handler at the end.

Whichever option you pick, show some example code where it gives a performance increase and be prepared to justify whether this is representative.

# Exercise 3: CellularAutomata (Extension task)

This is a simple compiler for a domain-specific language for generating cellular automata. The language itself is intrinsically parallel—you define a rule for updating each cell based on its existing value and neighbours—but the compiler executes each iteration entirely sequentially, one cell at a time.

There are lots of opportunities for introducing parallelism into this system. Pick one of the following:

Vectorised implementation. The current version is not amenable to automatic vectorisation because the edge and corner implementations are not the same as the values in the middle. Modify the compiler to generate three versions of the program: one for edges, one for corners, and one for the middle. Make the edge and middle implementations simultaneously operate on 4 (or more) cells by using vector types in the IR. Be careful with the global registers!

Parallel implementation. Divide the execution between two or more threads, extending the operations on globals so that they provide a guaranteed ordering. Each operation that modifies a global register should become a barrier, ensuring that the current iteration does not proceed until all previous iterations (in grid order) have reached that point. Note that an efficient implementation of this will require modifying the compiled program to automatically jump to the next element in the queue when this happens.